## Polnjenje minimalnih cen

**V tem prispevku**

Zadnja sprememba 26/10/2022 2:17 pm CEST | Objavljeno 26/10/2022 2:11 pm CEST

## **Minimalna prodajna cena (ročno vstavljanje)**

Minimalno ceno na artiklu lahko nastavimo ročno ali pa se v primeru ustreznih nastavitev (točka 2), nastavi samodejno.

Nastavitev na artiklu: **Šifrant > Artikli > Artikel > Prodaja > Minimalna prodajna cena**

## **Polnjenje minimalnih, fakturnih, prodajnih in maloprodajnih cen**

Polnjenje minimalnih cen z določenim faktorjem, lahko nastavimo v nastavitvah materialno skladiščnega poslovanja. Ustrezno nastavitev pa moramo imeti urejeno tudi na »Vrsta prometa«. Način nastavitev je podoben tudi za prodajno in fakturno ceno.

Nastavitev na modulu: MSP > Nastavitve > Nastavitve programa > Ceniki

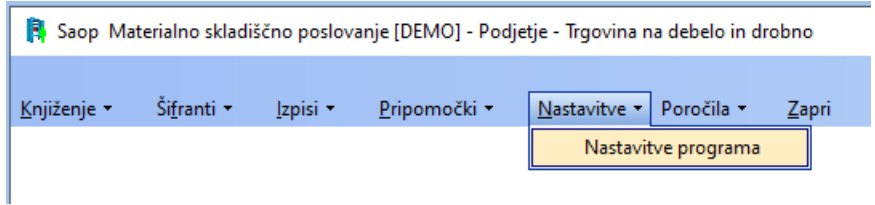

Spodaj na funkcijskem gumbu izberemo »Ceniki« in nato »Vnesi/uredi zapis« za dodajanje oz. urejanje »Ceniki predprejemov«.

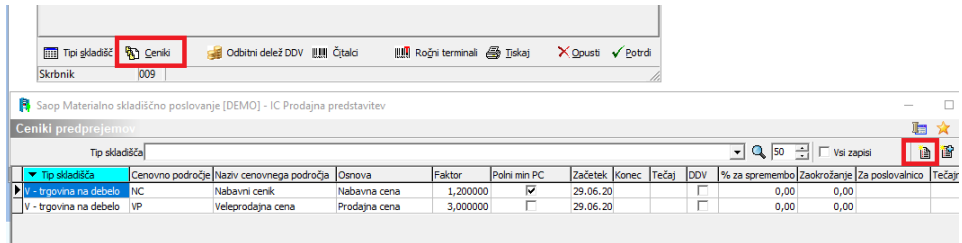

Odpre se nam okno, kjer lahko dodajamo in urejamo »Cenik predprejema«.

Prikaz na sliki spodaj.

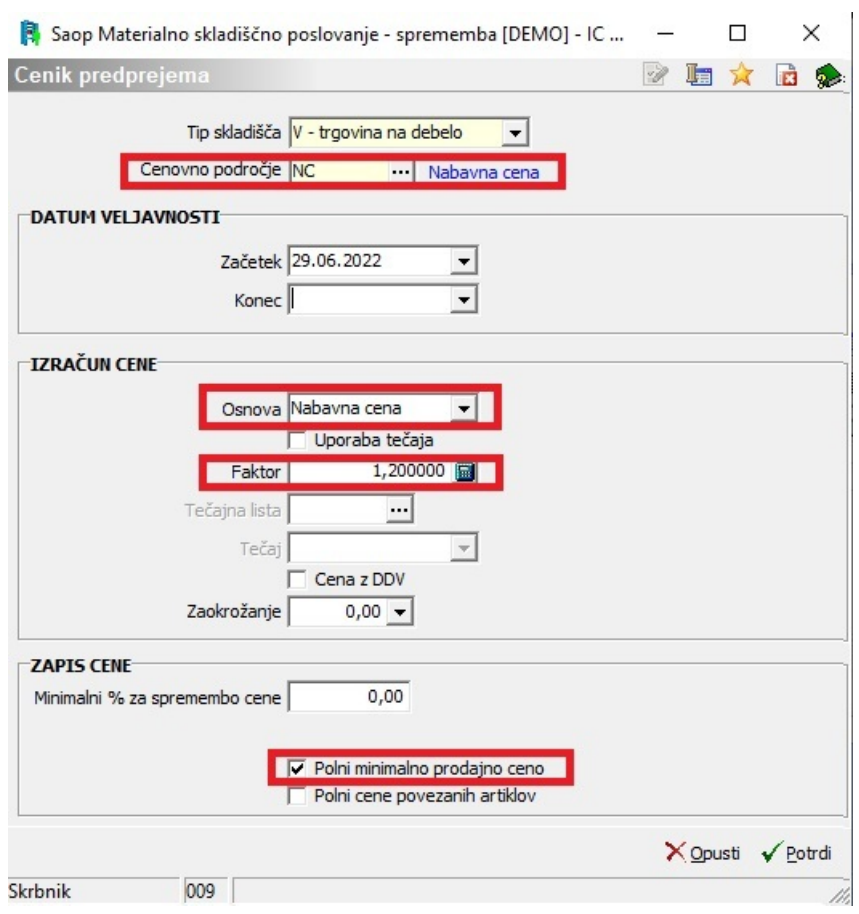

Izberemo »Tip skladišča«, »Cenovno področje«, »Osnova« (npr. nabavna cena), »Faktor« (npr. 1,2 za 20%) in v primeru, če želimo, da se polnijo minimalne prodajne cene, izberemo tudi to kljukico.

Uporabo omenjene kljukice predlagamo za nabavne cenike oz. cenike, ki imajo za osnovo »Nabavna cena«. Na ta način z ustreznim faktorjem povečamo minimalno prodajno ceno na artiklu (npr. faktor 1,2 za 20% povečanje minimalne prodajne cene)

Primer: Nabavna cena artikla je 100eur, faktor 1,2. V tem primeru se bo samodejno nastavila minimalna cena 120eur, kar pomeni, da bo program ob prodaji pod to ceno, prodajo onemogočil in javil z opozorilom (v varnostnem sistemu je možno nastaviti ali operater lahko proda artikel pod to ceno ali ne).

Nastavitev na vrsti prometa: MSP / Šifrant / Vrsta prometa

Za samodejno polnjenje privzetih cenikov, moramo imeti na vrsti prometa obkljukano »Polnjenje privzetih cenikov« ter izbrano »Cenovno področje« (npr. Nabavna cena)

Polnjenje privzetih cenikov lahko nastavimo za »maloprodajni cenik«, »prodajni cenik« in »fakturni cenik«.

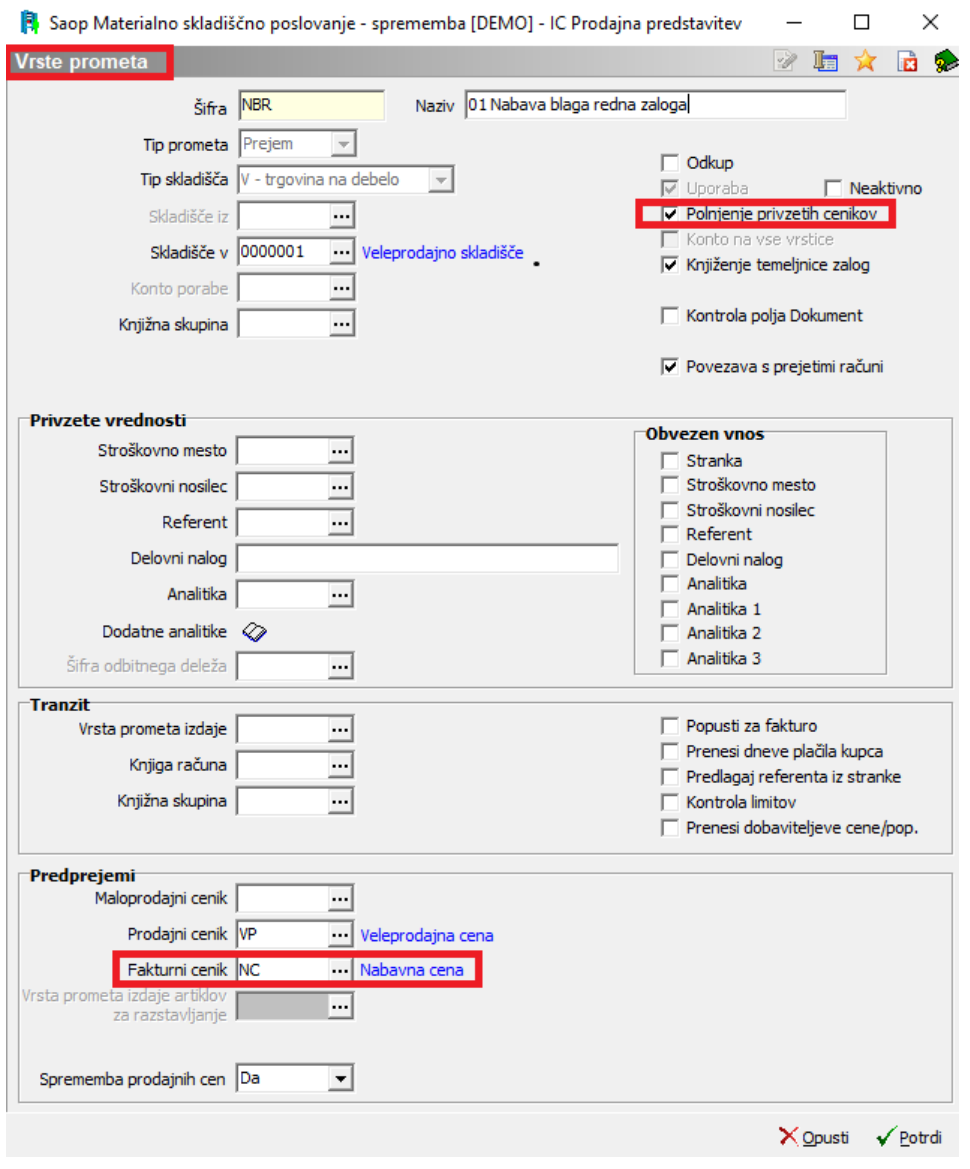

## **Polnjenje privzetih cenikov**

Ceniki se zapolnijo pri izvedbi predprejema v MSP-ju.

Vpisano ceno v predprejemu, bo program pomnožil z nastavljenim faktorjem v prej omenjenih nastavitvah in jih vnesel med cenike k artiklu.

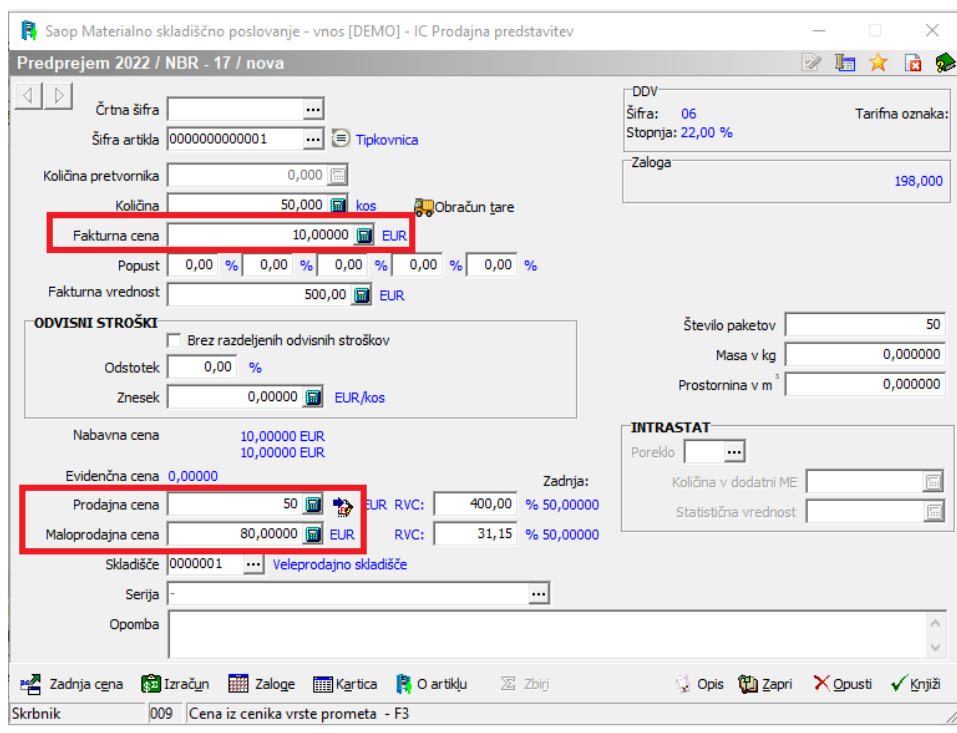

Na katerih cenikih je posamezen artikel, lahko najdemo na Šifrant > Artikli <sup>&</sup>gt; Artikel <sup>&</sup>gt; Cene